# 2021 Boston Open ABT Online! Tournament Procedures

# Prior to the Tournament

- ✓ **Make sure you are Discord ready.** You are responsible for knowing how to navigate. Boston Open ABT Online tournament procedures (see below).
- $\checkmark$  **Make sure you are paid in full.** The cutoff time for adding events is at 2 hours before each event starts.
- ✓ **Make sure your USBGF membership is current.** You must be a USBGF member to play in an ABT Online! event.
- ✓ **Make sure you have a quiet environment to play in.**
- ✓ **Save your Director's phone number.** All tournament communication will be on Discord. However, in event of disconnection or other technology issue, you may contact Rory Pascar @ 617-699-9100, via voice, text, or WhatsApp. Please keep phone communication to a minimum as your Directors will be engaged in Discord.

# Procedures for the MoreSwiss main Event

1. All rounds are scheduled: You must be on time for each round. Penalty points will begin 10 minutes after the scheduled starting times and will continue every five minutes thereafter.

# 2. **Saturday Schedule:**

- a. Round 1: 1:00 PM EST
- b. Round 2: 2:30 PM EST
- c. Round 3: 4:00 PM EST
- d. Round 4: 5:30 PM EST
- e. Round 5: 8:00 PM EST

# 3. **Sunday Schedule:**

- a. Round 6: 1:00 PM EST
- b. Round 7: 2:30 PM EST
- c. Round 8: 4:00 PM EST
- d. Round 9: 5:30 PM EST
- 4. **Starting a Match:** At the scheduled starting times…
	- a. Players will meet in Discord at their assigned Voice Table and then proceed to Galaxy to start their match.
	- b. Players on the left side each pairing will create the match while Players on the right side of each pairing join the match.

#### 5. **Reporting a win:**

- a. Winners should download the match file from Galaxy and upload it to the #match-files text channel for the event in which they are playing.
- b. After the winner reports the win, they will receive a thumbs up confirming that the win has been recorded on MoreSwiss.com.
- c. Winners must return to MoreSwiss.com and click "Standings" from the menu bar.
- d. Select "Boston Open ABT Online!" Open or Intermediate Division and click "Get Results".
- e. Winners must validate the win was recorded properly. Contact a tournament Director IMMEDIATELY in the Tournament Room in Discord if the win was not recorded properly. If accurate, no need to respond.

# Procedures for Each Side Event you are Participating In

- 1. **Accept Challonge Invitation:** Challonge bracket invitations will be sent out, **at least, 30 minutes prior to event start time**. Make sure to accept the invitation by clicking the Challonge email invite, or by logging into the challenge.com website. If you do not receive your invitation and it is less than 30 minutes prior to your event start time, please reach out to your Directors! **NOTE:** Do not start playing prior to event start time and being directed to do so by tournament organizers.
- **2. Be on Time:** Enter the **EXECUTE:** Tournament Room on Discord at least 5 minutes prior to event start time. Players who are late risk forfeiture. All times listed in schedule are in Eastern Standard Time (EST). A helpful resource for time zone conversion is [worldtimebuddy.com.](https://www.worldtimebuddy.com/)
- 3. **Listen Intently to Announcements:** Announcements will be given before the start of each event in the above-mentioned Tournament Room on Discord. You are responsible for listening to and understanding the announcements.

# 4. **How to Start Playing**

a. **Find your event name in Discord.** Each event has its own section. For instance, here is what the Open Jackpot section looks like:

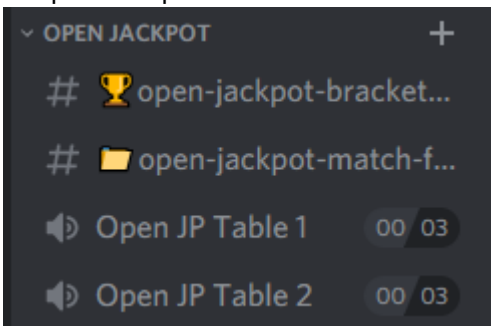

b. **Find your event bracket.** A link to your event Challonge bracket will be posted to the bracket and payout Discord channel for your event. For example, you will find the link to

 $\#$   $\mathbf{\Psi}$  open-jackpot-bracket... the Open Jackpot bracket by clicking on

c. **Find your opponent and table assignment.** This information will be on the Challonge

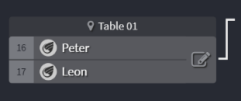

d. **Sit down at your table:** Come back to Discord and sit down at your assigned table.

I Open JP Table 1 00 03 Discord tables look like this:

Make sure you are sitting on a table in the correct section for your event.

#### 5. **Reporting a match win – Only winners report!**

bracket. It will look like this:

- a. **Report your win on the Challonge bracket:** Hover over your name, click on the pencil icon, then click on your name.
- b. **Upload your match file:** Upload your match file to the channel for your event. For example, Open Jackpot match files should be uploaded here

open-jackpot-match-f...

- 6. **Come back to the <b>Dige** Tournament Room on Discord. If you are still alive in any event but waiting on a match you must be in the tournament room or spectator lounge. Do not disappear. Directors should be able to easily see you in one of the Discord rooms.
- 7. **If you need to take a break.** If you need to take a break, we understand, please just chat with the Director to inform them that you will be stepping away and for how long. Then enter your

phone number and what time you expect to return in the  $\frac{1}{x} \times -\frac{1}{x}$  channel. We will attempt to call you when your match is ready. You are responsible for answering our call and returning to Discord to play. Any player who does not sign out, or does not respond to a Director call-back, risks penalty points and/or match forfeiture.

#### **Disconnections:**

- 1. Should you receive a disconnection notice in Galaxy, both players must take a screenshot of the current position with score and clock.
- 2. The player that disconnects should…
	- a. Close the Galaxy web browser.
	- b. Re-Open your web browser and go to BackgammonGalaxy.com.
	- c. Search for your own Galaxy ID in the Find Player box in the upper right corner of the page.

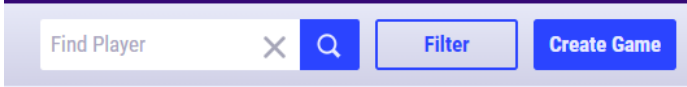

- d. When your match appears in the search results click reconnect and you should rejoin the match immediately.
- 3. If you are unable to reconnect, contact the Tournament Director immediately in the "Tournament Room" Voice Channel. In case of emergency please call Rory Pascar @ 617-699-9100.
- 4. Failure to act immediately may result in a forfeit loss in that round.
- 5. All disconnections will be handled on a case-by-case basis. We will be as flexible as possible; however, all decisions will take into consideration the entirety of the tournament.

# **Tardy Policy:**

- 1. If your opponent does has not shown up within 5 minutes of the start time, please contact the Tournament Director in the Tournament Voice Channel in Discord
- 2. In case of late arrivals
	- a. The first penalty point will be issued 10 minutes after the official start time has passed.
	- b. Additional penalty points will be issued every 5 minutes thereafter.
	- c. Once a person receives penalty points equal to 50% of the match length the match is forfeited.

### **Helpful Hints:**

- Looking for a list of all brackets? You can find all event brackets here on our **Boston Open ABT** [Online Event Page.](https://challonge.com/communities/BOABT/tournaments) Follow the action!
- There are 8 event sections in Discord, which can mean a lot of scrolling to find your event. You can collapse event sections and only leave the events you are playing expanded. Click the arrow next to the event name and it will expand/collapse the section.

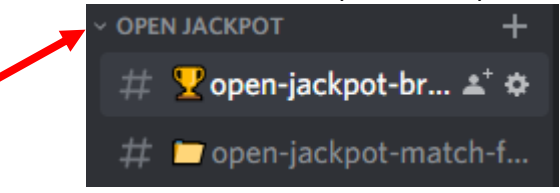

- When you need a director type in "@Directors" in a Discord message. This will alert your directors.
- You can also tag other players to get their attention. Type "@" and the first few letters of their first name. A list will pop up and you can click on the player's name.